# **Writing Software for T6963C based Graphic LCDs**

(Adapted from the Toshiba 6963C Data Sheet)

## **1. Introduction**

So you have a graphics LCD module with a T6963C controller, connected to a Microcontroller, and want to get software written to run it. The document assumes that you have a basic idea of what the LCD module will do and what you want it to do. Reading the .PDF version of the Toshiba Data Sheet on the T6963C is recommended, if this document is unclear. (don't read the original data sheet, as it is very poor)

## **2. Basics of Writing to, and Reading from the T6963C**

For all of the following, so long as your microcontroller takes more than 200ns to do an instruction, you arn't going to violate the specs. (For microcontroller faster than this, see page 152 of the T6963C data sheet, 'Bus timing characteristics.')

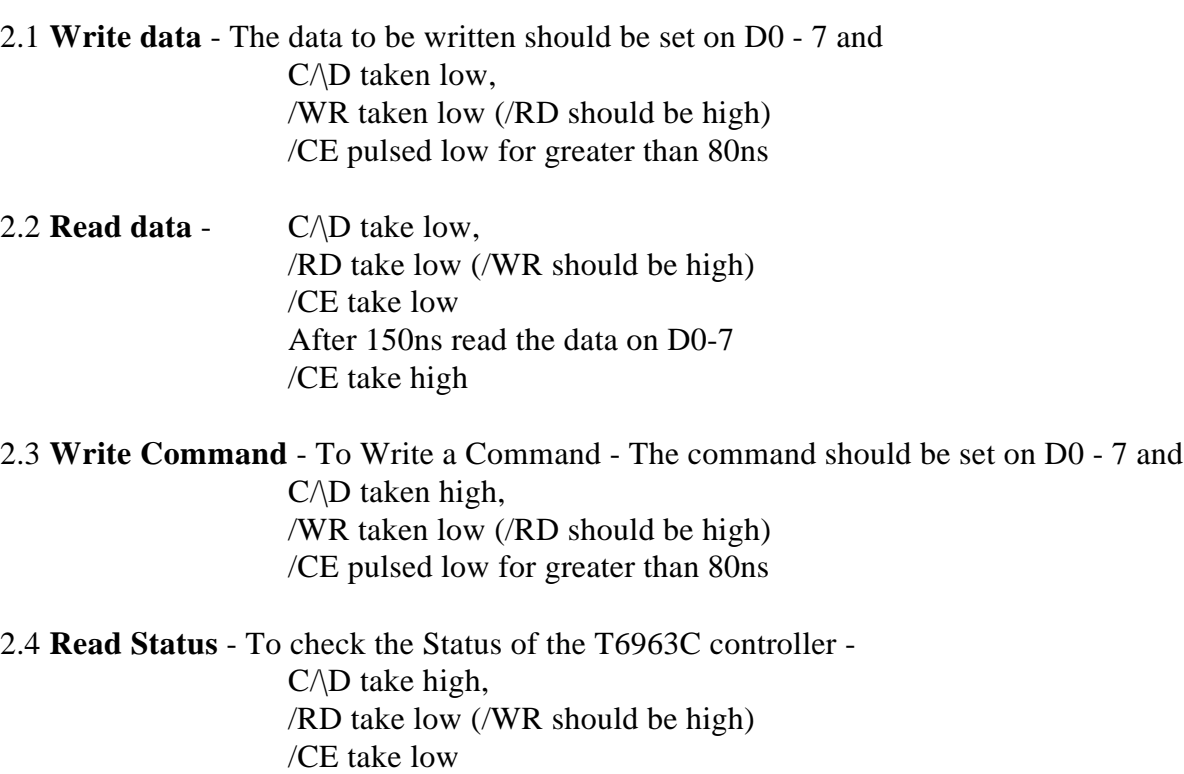

Note that there is no such thing as reading an command instruction.

After 150ns read the data on D0-7

### **3. What does status checking means.**

/CE take high

3.1 Before every data read, data write, or command write, the status must be checked. For the majority of commands, this only requires checking that STA0 and STA1 are set to '1' at the same time. Where other bits of the status need to be checked, it will be noted against the command in later sections.

As no timings are given for command execution, delaying each command and data until the last is known to have finished so that the status does not need to be checked, (as used frequently on character LCD modules) is more difficult. The Toshiba data sheet states it is not possible, but I have seen code that uses this method with the T6963C.

When the check status byte is read, the bit meanings are as follows:-

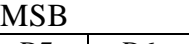

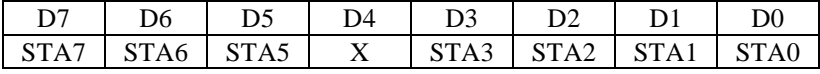

 $STA0 - 0 =$  command being executed,  $1 =$  ready for new data and command.

 $STA1 - 0$  = internal data read/write occurring, 1 = ready for new data and command.

 $STA2 - 0$  = internal automode data read occurring,  $1$  = ready for next data read.

 $STA3 - 0$  = internal automode data write occurring,  $1$  = ready for next data write.

X - not used.

STA5 - 1 = controller capable of operation.  $1$ 

STA6 - 1 = screen peek/copy error (address not in graphic RAM),  $0 =$  no error.

STA7 - 0 = blinking areas of display off, 1 = blinking areas of display on. <sup>2</sup>

Notes;  $<sup>1</sup>$  - I don't know what use this bit has. It is ignored in all software I've seen.</sup>

 $2$  - I believe this is the meaning of this bit.

### **4. Writing commands with one, two or no data byte.**

4.1 Where a command requires no data, do the following:-

Check Status Write Command

4.2 Where a command requires one data byte, do the following:-

Check Status Write Data Check Status Write Command

4.3 Where a command requires two data byte, do the following:-

Check Status Write First Data byte Check Status Write Second Data byte Check Status Write Command

4.4 In the case of sending more data bytes than is required, only the last 1 or 2 are used. This is useful if you have stored all the required instructions to set up the display as a lookup table, each instruction having 2 data bytes in the table (even if it does not need 2 data bytes), and use the write with two data bytes routine. Commands that don't need the data will ignore it. Commands only need one byte will use the last byte, and ignore the first.

## **5. Initialising the display.**

Full descriptions of all the commands are given in Appendix A. Only brief description as required, are given here.

5.1 To set-up the **graphics** part of the display controller, if you are going to use graphics, or are going to use TEXT ATTRIBUTE mode (which uses the graphics area to store the attribute data):-

5.1.1 Set 'GRAPHICS HOME ADDRESS' to the address that you want to start the graphics RAM from. If you want the graphics area of memory before the text area, or are just using the graphics area, set it to the start of memory, otherwise set it to an area out the way of the text RAM area.

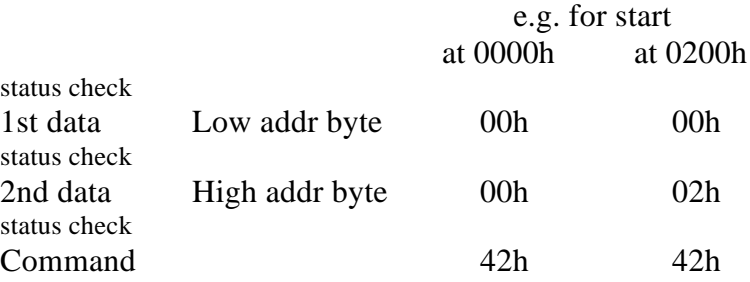

5.1.2 Set 'GRAPHICS AREA SET' to how many bytes later y ou want the next line to start at. Note that this can be the same as the number of bytes to fill one line of the screen, for most efficient use of the RAM, or it can be larger, to make the calculation of the addresses easier to implement in your routines. (If you make less than the number of bytes to fill one line, you get some weird results!)

For example for a 240 bit (30 bytes if font set to 8x8) you could use 30, or you could use 32, which is easier to use in calculations.

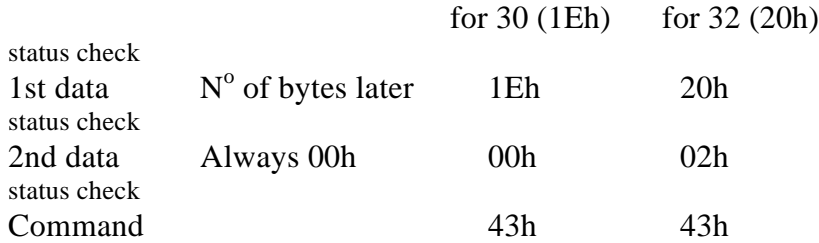

5.2 To set-up the **text** part of the display controller, if you are going to use text:-

5.2.1 Set 'TEXT HOME ADDRESS' to the address that you want to start the text RAM from. If you want the text area of memory before the graphics area, or are just using the

#### **2nd draft - 18/4/98**

text area, set it to the start of memory, otherwise set it to an area out the way of the graphics RAM area.

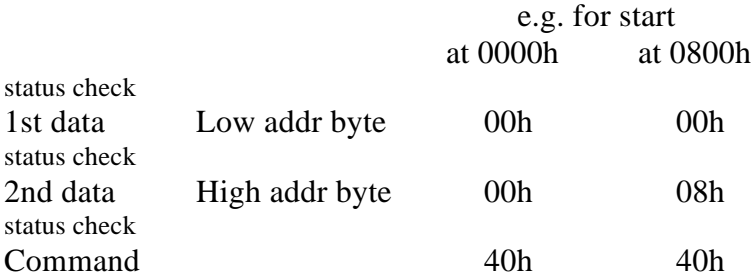

5.2.2 Set 'TEXT AREA SET' to how many bytes later you want the next line to start at. Note that this can be the same as the number of columns on the screen, for most efficient use of the RAM, or it can be larger, to make the calculation of the addresses easier to implement in your routines. (If you make less than the number of bytes to fill one line, you get some weird results!)

For example for a 240 bit (30 columns if font set to 8x8) you could use 30, or you could use 32, which is easier to use in calculations.

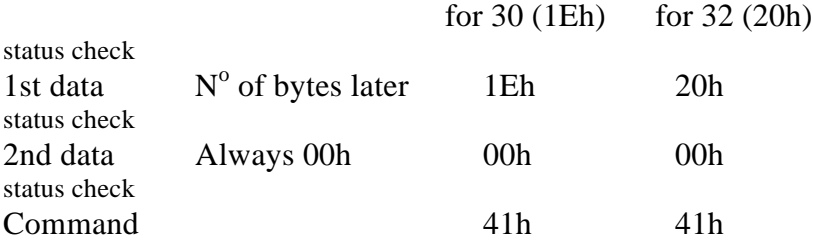

#### 5.3 To set-up the display:-

5.3.1 Set 'MODE SET' to logical OR, EXOR or AND of the text and graphics as required. To use only the text, but with extra display options, there is also TEXT ATTRIBUTE mode (note in this mode, there is no graphics display - the attribute data is in the graphics area instead.) MODE SET also selects whether text characters 00h-7F come from the controller's built in character generator ROM, or from RAM i.e. user-defined. (characters 80h-FFh always come from the RAM).

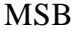

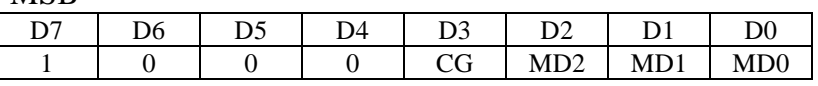

 $MD0-2<sup>1</sup>$ 

 $000 = \text{OR mode}$ .

 $001 = XOR \ mode.$ 

 $010 = AND$  mode.

 $100 = TEXT$  ATTRIBUTE mode.

 $CG \t 0 = Internal ROM CG, 1 = RAM CG$ 

Notes;  $^1$  - I don't know what setting MD0-2 to 011, 101, 110 or 111 would do! - I'll have to try it sometime.

#### **2nd draft - 18/4/98**

For example, for OR mode, and internal CG ROM  $= 100000000 = 80h$ 

status check Command 80h

5.3.2 Set 'DISPLAY MODE' to set whether the graphic, text or both displays are on, and to set the cursor on or off, and cursor blink on or off

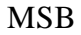

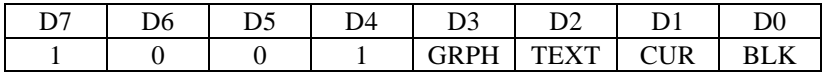

GRPH 1 = graphics display on.  $<sup>1</sup>$ </sup>

TEXT  $1 = \text{text displayi> display$  display on.

 $CUR \quad 1 = \text{cursor displayed.}$ 

 $BLK$  1 = cursor blink on.

Notes;  $<sup>1</sup>$  - If using TEXT ATTRIBUTE mode, this bit must be set as well as TEXT</sup>

For example, graphics and text display on, with cursor, no blink  $= 1001 1110 = 9Eh$ 

status check Command 9Eh

5.4 If you've followed the above steps, now you should have a display full of rubbish. If not, check the contrast level, the wiring and the software.

5.5 Display data write and read commands

5.5.1 The ADDRESS POINTER is used for pointing in memory, before writing / read ing text byte, graphic bytes, attribute bytes or user-character bytes (depends where it is pointing, and whether graphics or attribute mode is on).

To set the ADDRESS POINTER to a memory address, ready for reading or writing bytes, e.g. to set it to address 0123h

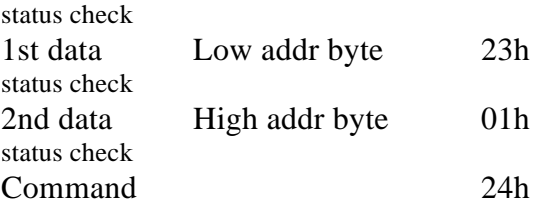

5.5.2 To then send a byte of data, there are 3 command, depending whether you want the pointer address to decrease, stay the same or increase.

Write then decrease address pointer command is C2h Write, no change to address pointer command is C4h Write then increase address pointer command is C0h

For example if the address pointer is set to an address in the text RAM area, to display an 'A' (character 21h - note the character set is not ASCII, but ASCII - 20hex) and move the address pointer to the next address:-

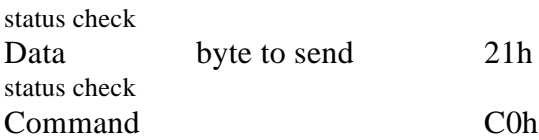

5.5.3 Similarly, to read a byte of data from the disp lay RAM, again there are 3 command, depending whether you want the pointer address to decrease, stay the same or increase.

Read then decrease address pointer command is C3h Read, no change to address pointer command is C5h Read then increase address pointer command is C1h

For example if the address pointer is set to an address in the text RAM area, to read the code of the character at that address and move the address pointer to the next address:-

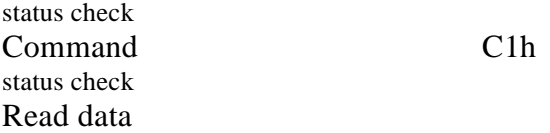

5.5.4 To save time, e.g. for writing or reading the full screen, DATA AUTO mode is available, where the command is written only one, to set 'auto mode data read' or 'auto mode data write'. After this, no commands are required for each data byte read or written. When finished, 'auto mode reset' needs to be sent to return the controller to normal operation. Note that during auto mode the status check between writing data bytes is of STA2, and between reading bytes is of STA3. STA0 & 1 are not valid until after the auto mode reset .

Data Auto Write Set is B0h Data Auto Read Set is B1h Auto Mode Reset is B2h

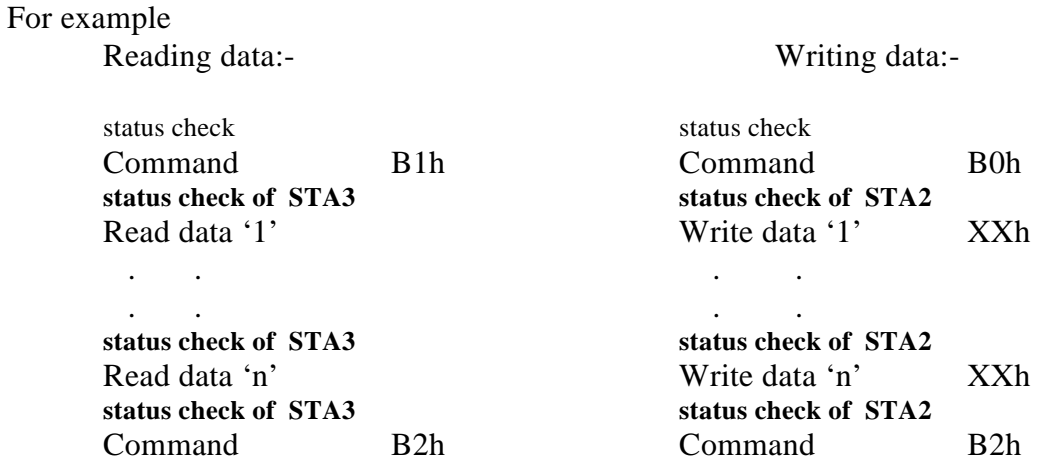

5.5.4 To set or reset an individual bit, use the 'BIT SET/RESET' command. Only one bit can be set at a time.

MSB

| D7                                                   | D <sub>6</sub> | D5        | D4 | D <sub>3</sub>                  | D <sub>2</sub> | D1 | D <sub>0</sub> |
|------------------------------------------------------|----------------|-----------|----|---------------------------------|----------------|----|----------------|
|                                                      |                |           |    | S/R                             | <b>B2</b>      | B1 | B <sub>0</sub> |
| $1 =$ Set the bit, $0 =$ Reset the bit<br>S/R        |                |           |    |                                 |                |    |                |
| <b>B2-B0 000</b><br>- Bit 0 (Right hand bit of byte) |                |           |    |                                 |                |    |                |
|                                                      | 001            | $- Bit 1$ |    |                                 |                |    |                |
|                                                      | 010            | $-$ Bit 2 |    |                                 |                |    |                |
|                                                      | 011            | $-$ Bit 3 |    |                                 |                |    |                |
|                                                      | 100            | $-$ Bit 4 |    |                                 |                |    |                |
|                                                      | 101            | $-$ Bit 5 |    |                                 |                |    |                |
|                                                      | 110            | $- Bit 6$ |    |                                 |                |    |                |
|                                                      | 111            |           |    | - Bit 7 (Left hand bit of byte) |                |    |                |
|                                                      |                |           |    |                                 |                |    |                |
|                                                      |                |           |    |                                 |                |    |                |

For example, to set bit 3

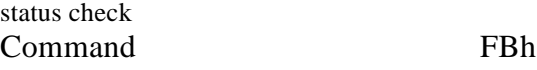

5.6 Cursor Commands

5.6.1 Cursor Pattern Select - To select the number of line high the cursor is, from the bottom of the character, use:-

1 Line Cursor is A0h 2 Line Cursor is A1h 3 Line Cursor is A2h 4 Line Cursor is A3h 5 Line Cursor is A4h 6 Line Cursor is A5h 7 Line Cursor is A6h 8 Line Cursor is A7h

For example, for a 4 line cursor,

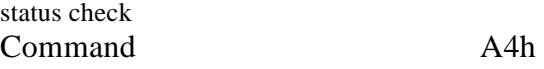

5.6.2 To set the position of the cursor onscreen, use 'CURSOR POINTER SET'

For example for the cursor at 24h across, 03h down

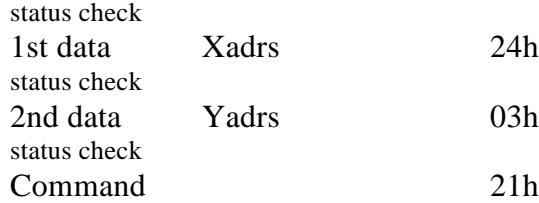

**2nd draft - 18/4/98**

5.7 Character Generator Commands

5.7.1 To set the address at which the character generator RAM starts from, the 'OFFSET REGISTER SET' command is used. If 8K (2000h) of RAM is fitted to the module, only the first four offset data numbers are usable.

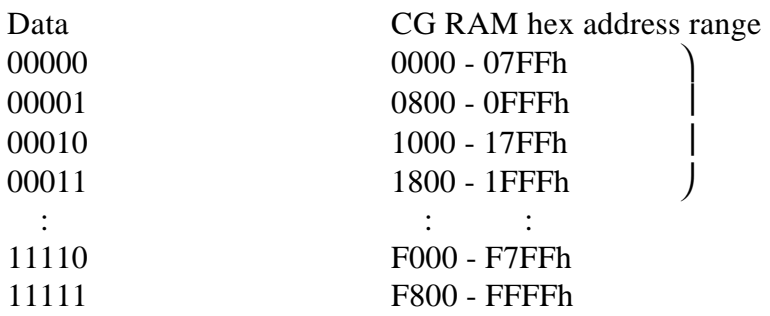

For example to set the CG RAM area to 1800 - 1FFFh, so that character 80h takes up locations 1C00h to 1C07h.

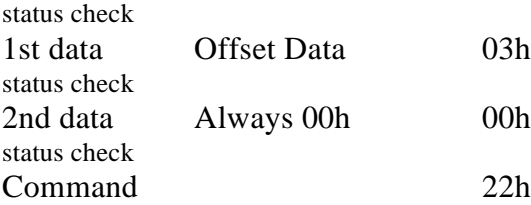

5.7.2 Then to set character number 80h to a user defined character, say ' $\uparrow$ ', as drawn below

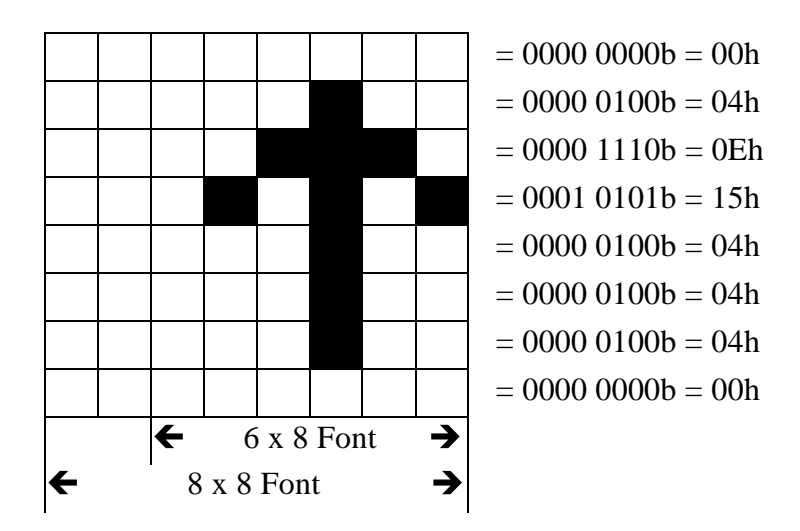

Assuming the CG RAM area is set to 1800 - 1FFFh, set the address pointer to location 1C00h (1800h + 80h x 8) as per section 5.5.1, and write the above 8 bytes using "write then increase" (section 5.5.2) or "data auto write" (section 5.5.4). Then setting the address pointer to an address in the text area, and writing '80h' will display the  $\uparrow$  character.

Copyright 1997,98 Steve Lawther. This document is provided in good faith, but without warranty of any form. Document based upon Toshiba T6963C Data. All trademark respected.